## **CD/DVD/BD**

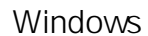

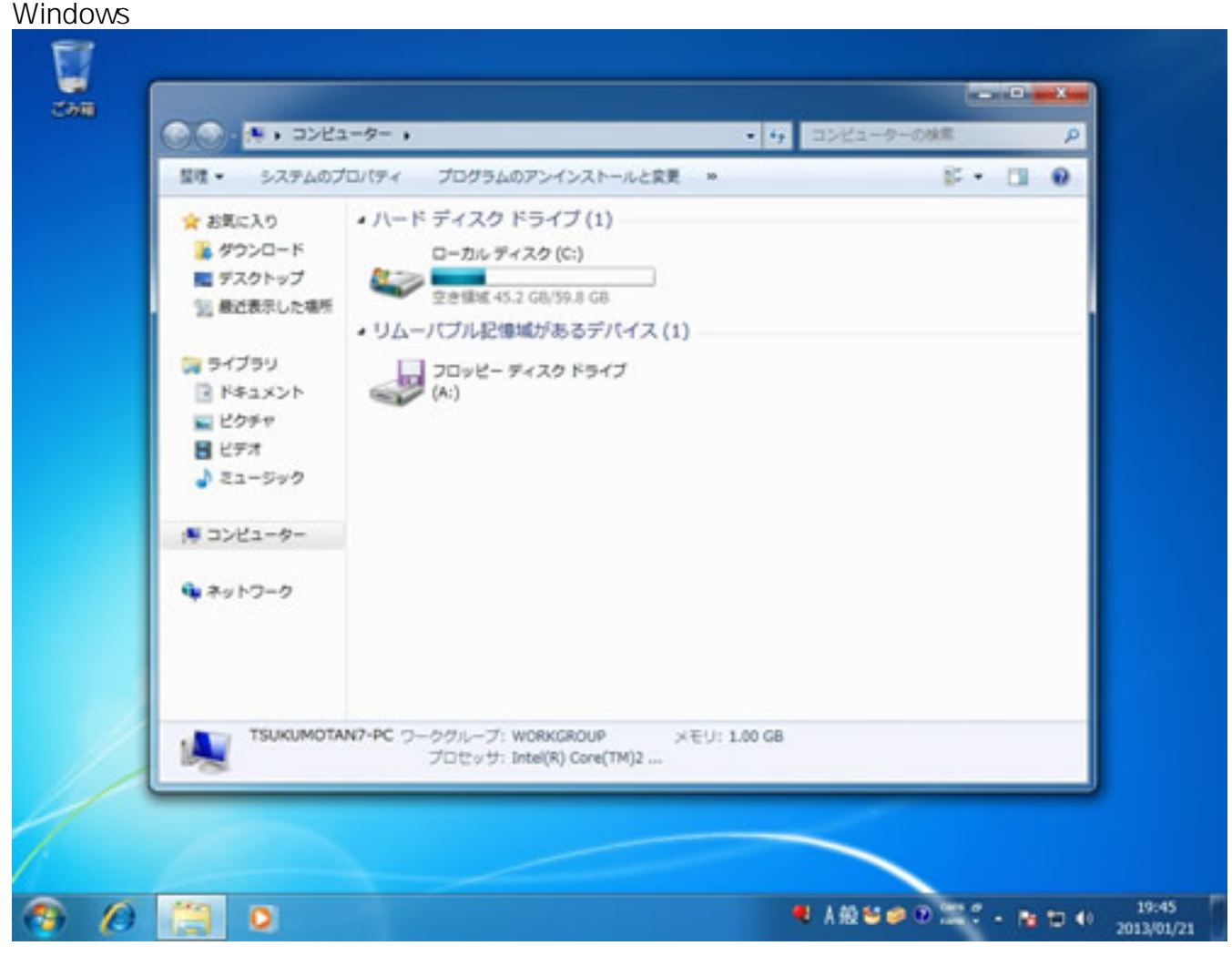

CD/DVD/BD  $\blacksquare$ 

 $W$ indows  $W$ indows

 ${\sf Micr}$ 

 $\,$ osoft $\,$ 

Windows 7

**1. 管理メニューを開く**

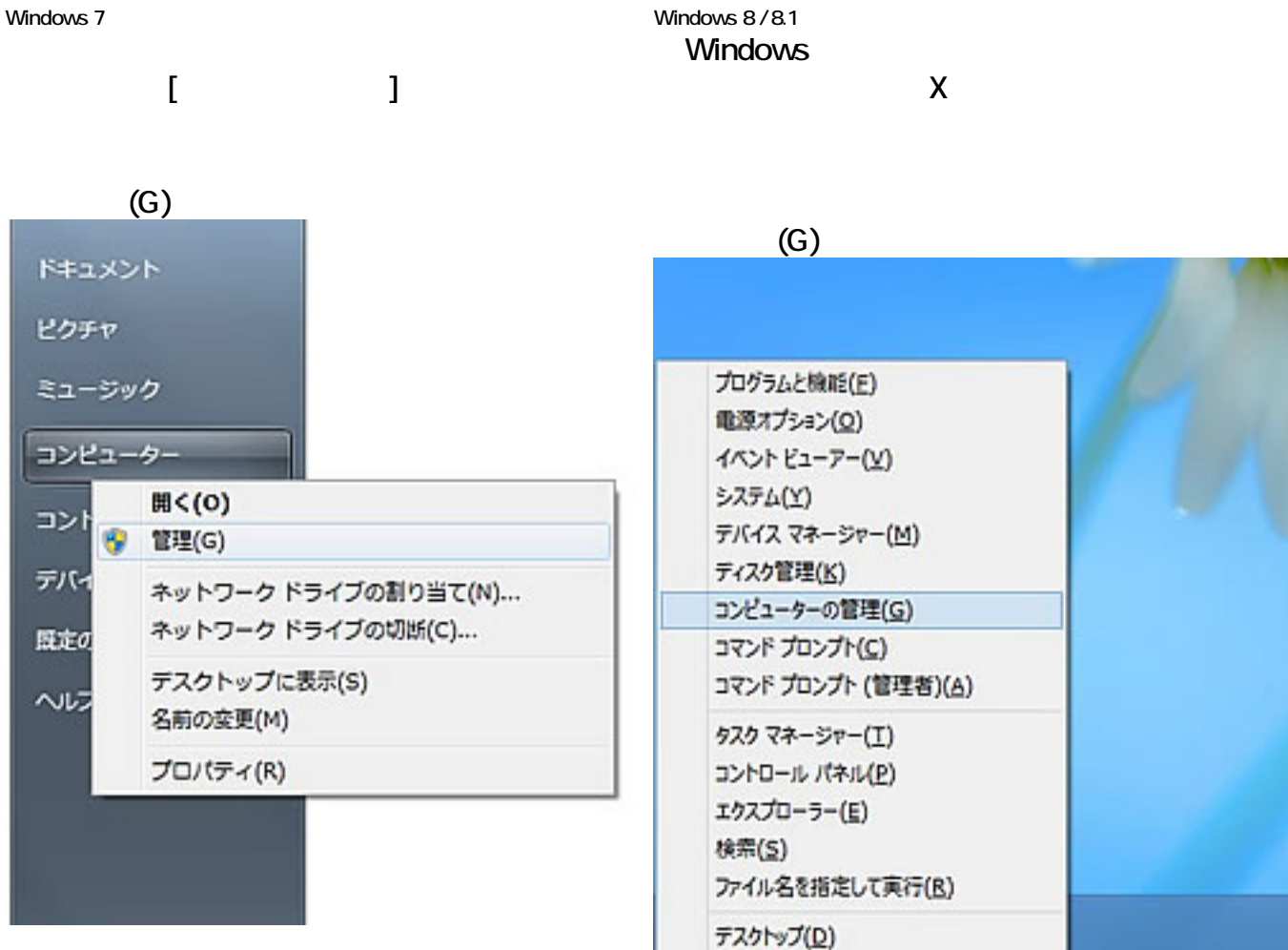

**2. デバイスマネージャーを表示**

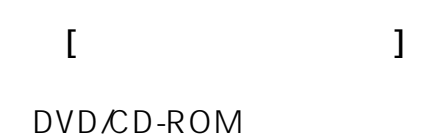

DVD

DVD*/CD-ROM* 

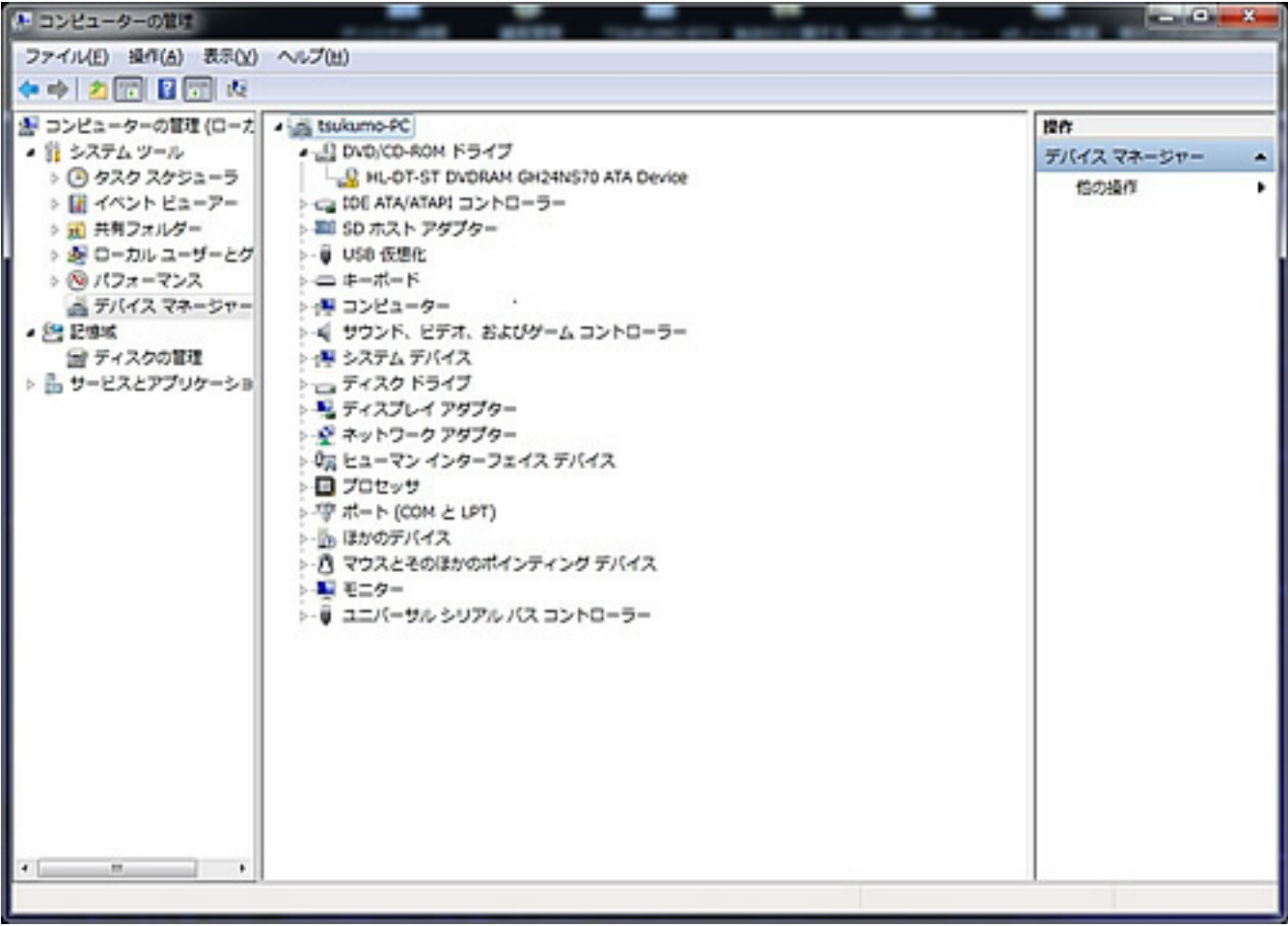

**3. 光学ドライブのプロパティの確認**

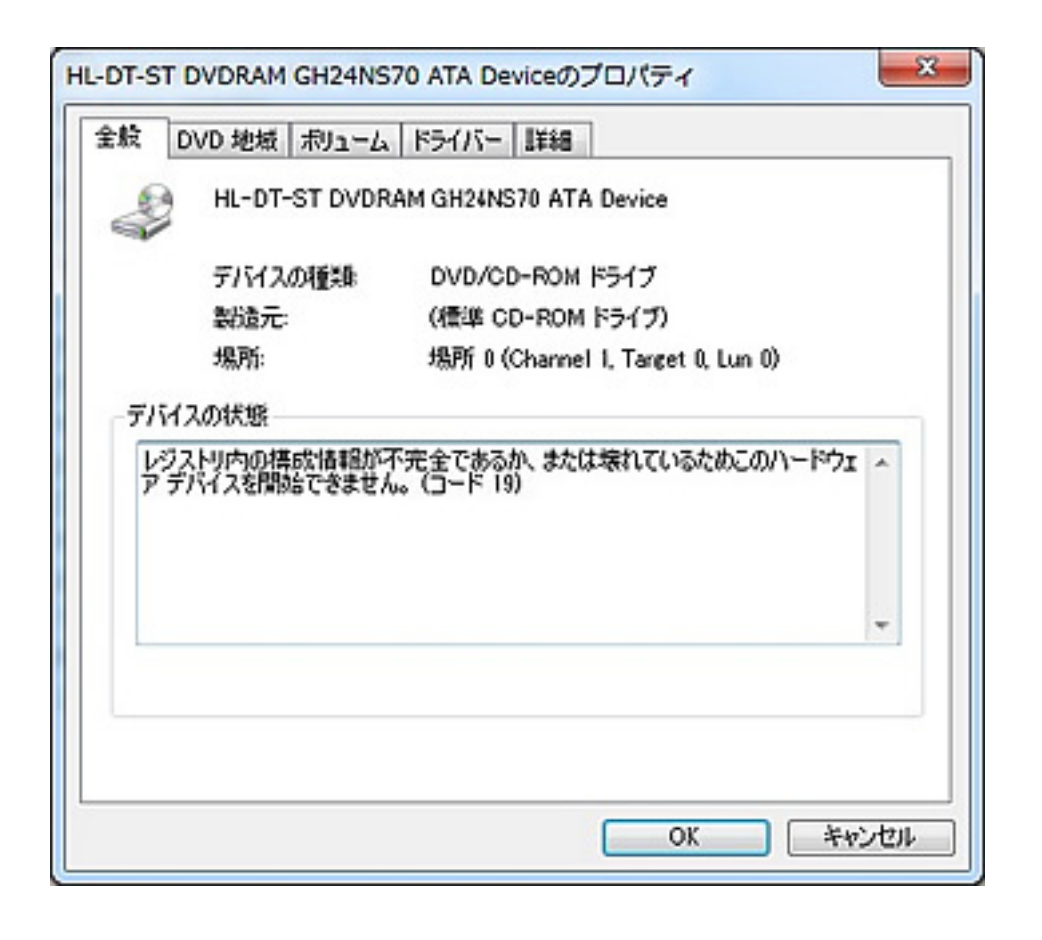

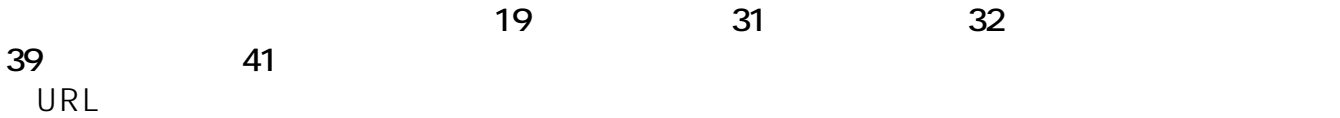

http://support.microsoft.com/mats/cddvddriveproblems/ja

ID: #1214

: k.kogawa  $: 2016 - 09 - 21118:23$